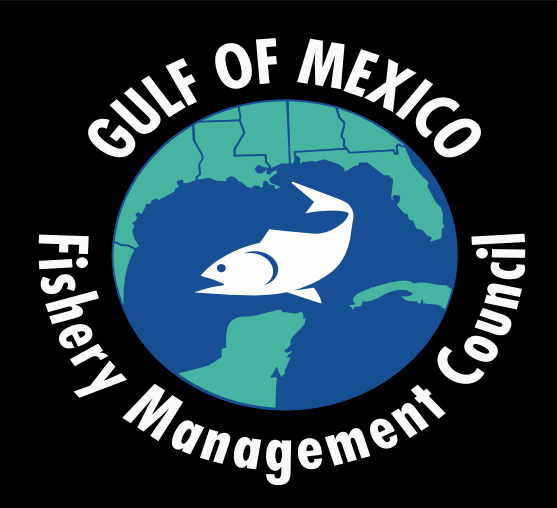

### February 24, 2021 Gulf of Mexico Fishery Management Council AP Meeting**How to Join the Meeting**

## Step 1: **Register for the Meeting**

Please register for the February 24 meeting!

<https://register.gotowebinar.com/register/423244216197299728>

You will receive a registration confirmation via email from Gulf Council (gulfcouncil@gulfcouncil.org) Save this email! (note - you may need to check junk or spam inbox)

To distinguish AP members from staff and the public your name will appear in the following format: 00-John\* Example: First Name: 00-John / Last Name: Doe

\*00– easily identifies AP members for administrative staff running the meeting

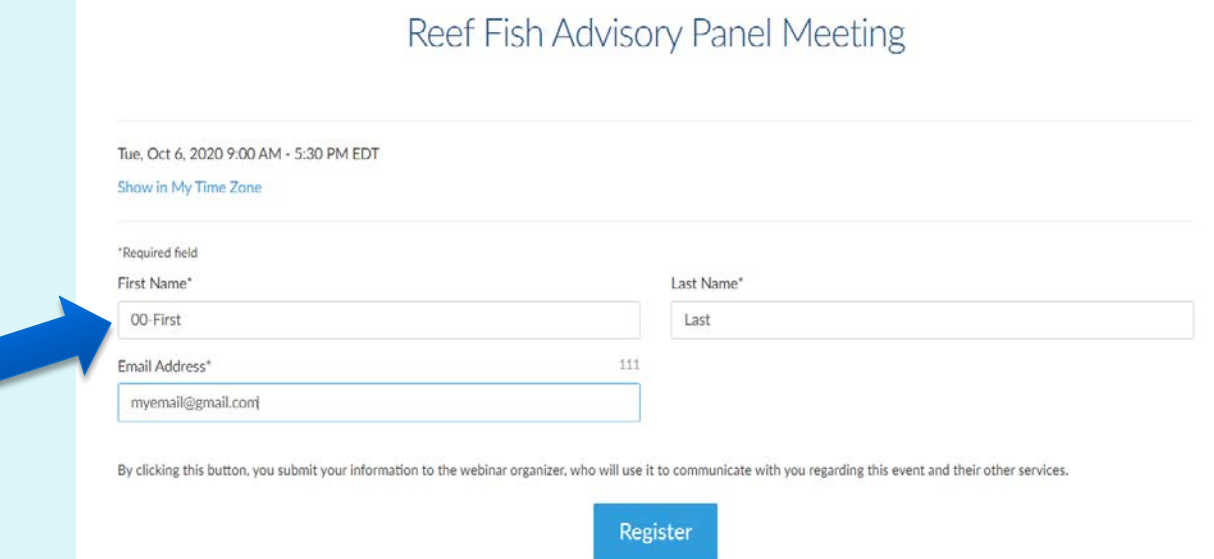

## Step 2: **Joining the Meeting**

- Important please sign in 15-20 minutes before the meeting start time. This will provide the time needed to test webinar functions such as muting and unmuting.
- Click the link located in your registration confirmation email. Note: This link should not be shared with others; it is unique to you.

If you misplace your registration confirmation email contact Bernie: 813-453-1656 (call or text) bernadine.roy@gulfcouncil.org Camilla: 317-652-4933 camilla.shireman@gulfcouncil.org

Thank you for registering for "Reef Fish Advisory Panel Meeting". Please send your questions, comments and feedback to: gulfcouncil@gulfcouncil.org

#### **How To Join The Webinar**

Wed. Feb 24, 2021 9:00 AM - 5:30 PM EST

Add to Calendar: Outlook® Calendar | Google Calendar™ | iCal®

1. Click the link to join the webinar at the specified time and date:

#### **Join Webinar**

Note: This link should not be shared with Before joining, be sure to check system re

it is unique to vou. ments to avoid any connection issues.

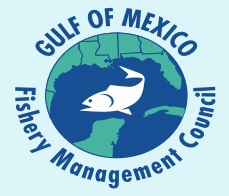

# Step 3: **Connecting to Audio**

### **TWO AUDIO OPTIONS**

OPTION ONE: Computer Audio (headset or earbuds with mic is best) In Audio Settings box select "Computer Audio" Next, select the microphone and speaker options that correspond with your computer

New Audio Hardware Detected

a years to start using this handware? **Le New Hardwan** 

PRO TIP: you may have to unplug and re-plug in your audio device for your pc to recognize and setup the device for use.

### OPTION TWO: Phone Audio

In Audio Settings box select "Phone call" Then, using your phone, call the number provided and when prompted enter the Access Code and Audio PIN Your Audio PIN is unique to you. Do not share it with others.

NOTE: Either option can be used but please do not use both at the same time on different devices. Doing this will create an echo when speaking. Make certain to MUTE your computer or other device.

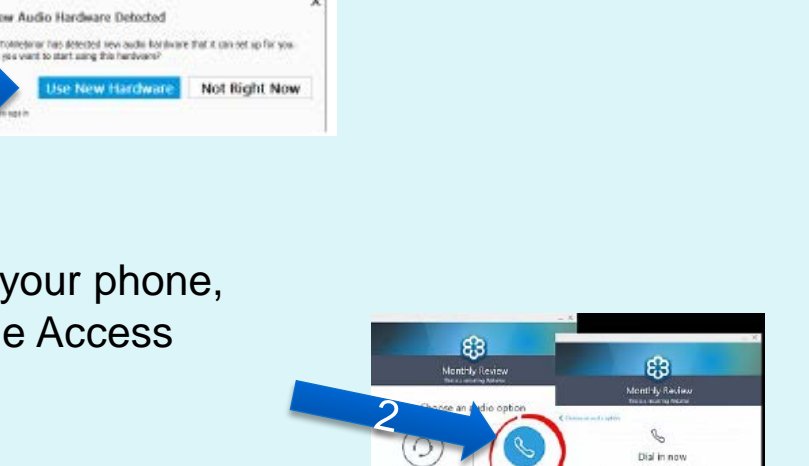

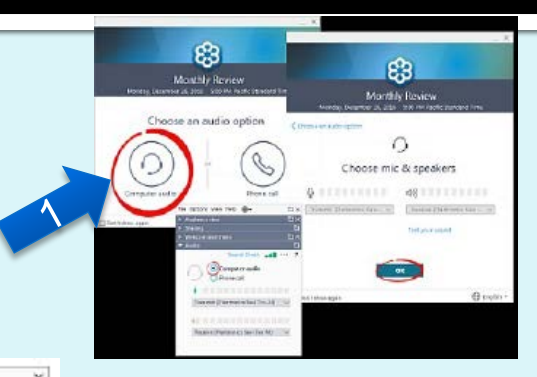

## **Step How to be Recognized**

#### **RAISE YOUR HAND FUNCTION**

1. If you wish to be recognized to speak please click the "Raise Hand" button.

2. Be patient. We will be working directly with the Chairman and showing a live notes page on screen so all can see who is next to speak (has a hand up).

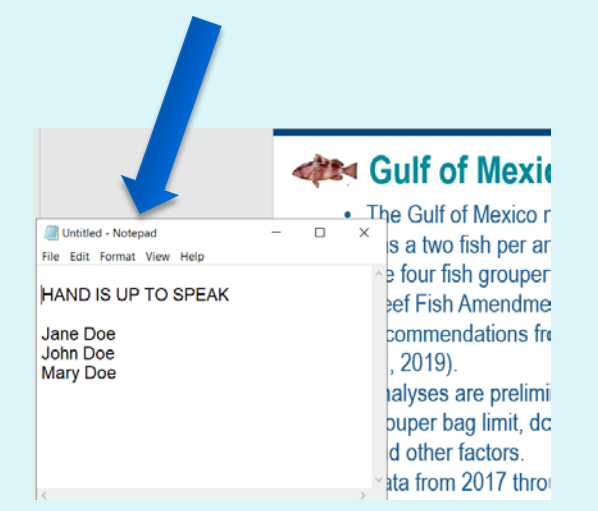

#### **Raise Your Hand Tutorial**

口青石油

To signal you want to ask a question. To lower your raised hand. click the icon shown in the red oval. click the icon shown in the green oval. 口形容量 Fig. Value Red Audio  $E$  Aste ies. **C** Telephone Gil Talanhora Mc & Speakers O Mic & Speakers Dial: +1 (702) 485-0006<br>Access Gode: 342-144-035 Dial: +1 (702) 489-0006<br>Access Code: 342-144-035 **O SACTOR SERVICE MACTICE SESSION Prifer a question for abutt** nter a question for staff **NITT forum PRACTICE SESSION RITT Forum PRACTICE SESSION** resman D. 020-2 Victimer D. 629-205-82 **GoTo**Webinar GoToWebinar

# Step 4: **Muting and Unmuting**

You must unmute yourself if you wish to speak. Click the "microphone" button to mute and unmute.

> $Unmuted = GREF$  $Muted = RED$

You may also use the muting/unmuting function on your phone if using telephone audio.

Please mute yourself when you are finished speaking.

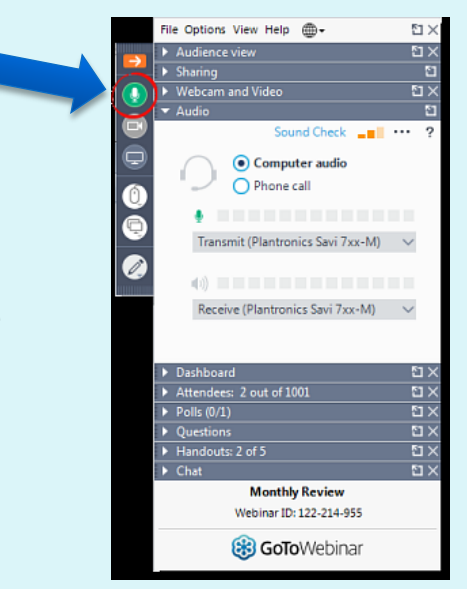

### Step 5: **Making Motions**

### **OPTION ONE**: *Via Email*  Send your motion to meetings@gulfcouncil.org

**OPTION TWO**: *Raise Hand Function*  To be recognized please raise your hand

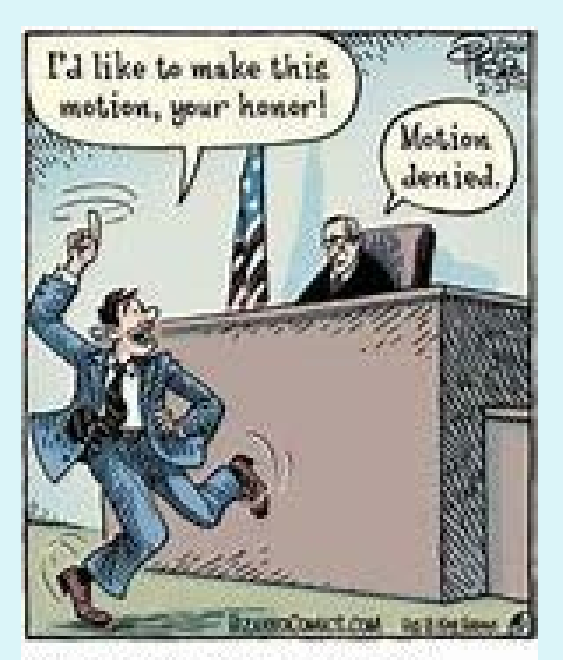

You can't deny I move like Jagger, your honor.

# **Trouble Shooting**

If you have trouble joining the meeting, require assistance, or have questions, contact:

### Bernadine Roy

- **Dernadine.roy@gulfcouncil.org**
- 813-453-1653

### Camilla Shireman

- camilla.shireman@gulfcouncil.org
- 317-652-4933

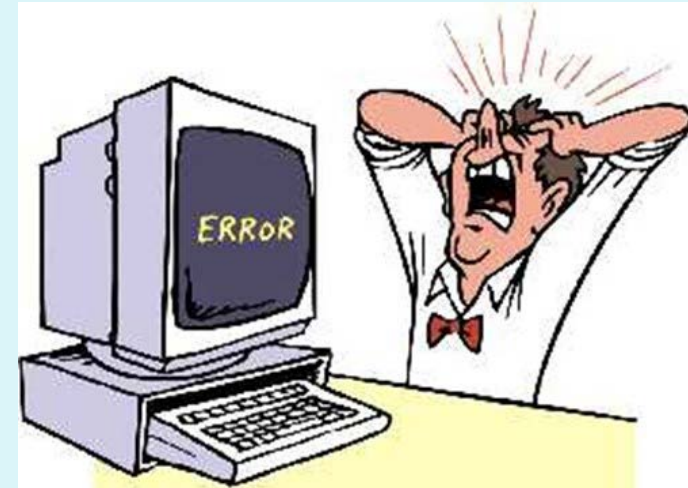

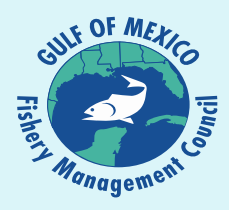